## **CONCORDIA UNIVERSITY** WISCONSIN & ANN ARBOR

## **Set up Concordia Email on Mobile Device**

1. Download the *Outlook* app from the app store on your mobile device. Once downloaded, open the app and select *Add Account*.

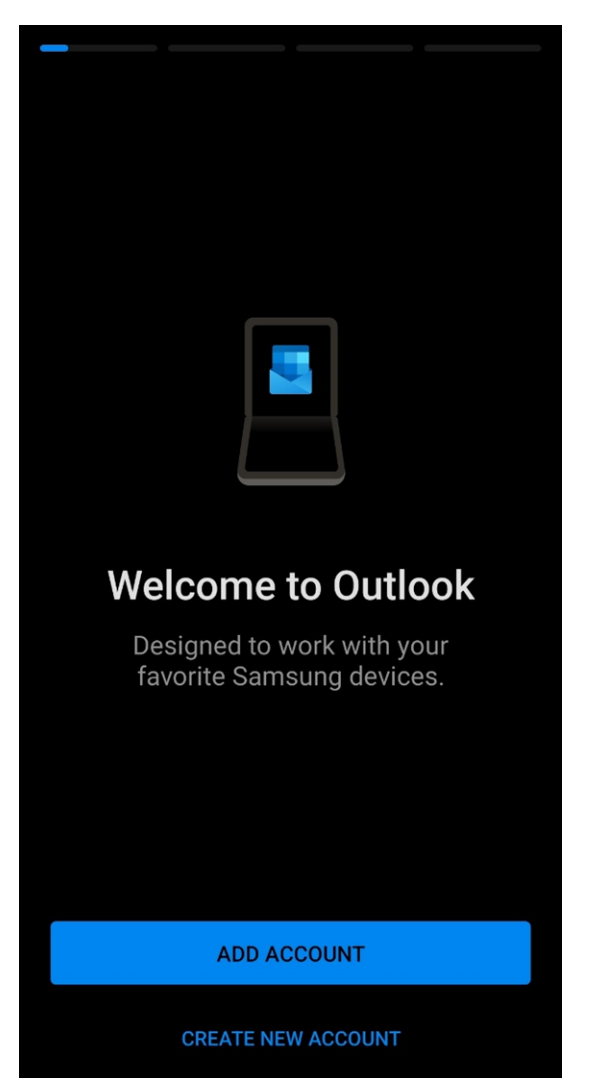

2. Enter your Concordia email and select *Continue*. Enter your Portal login password and select *Sign In*.

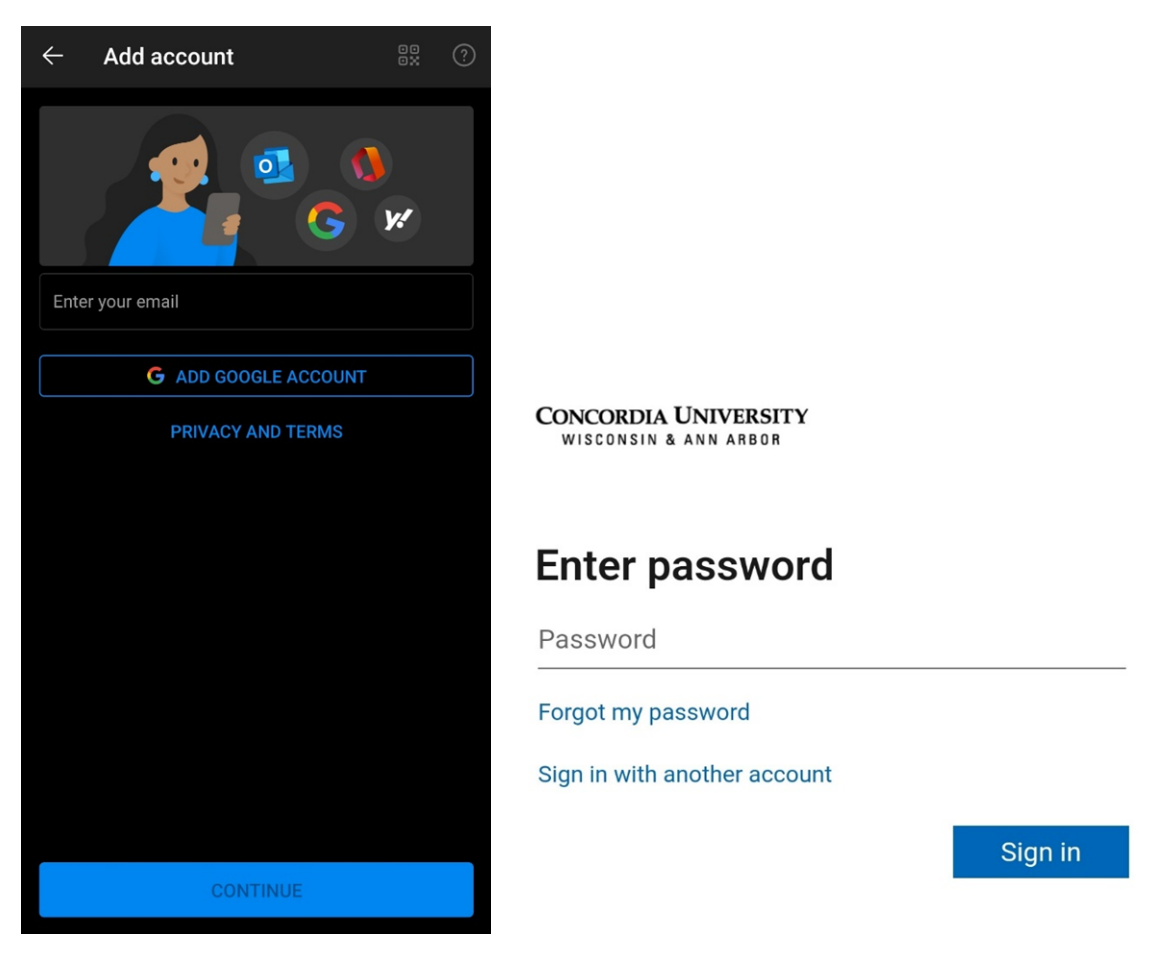

3. Verify your Identity with the DUO push or text/call.

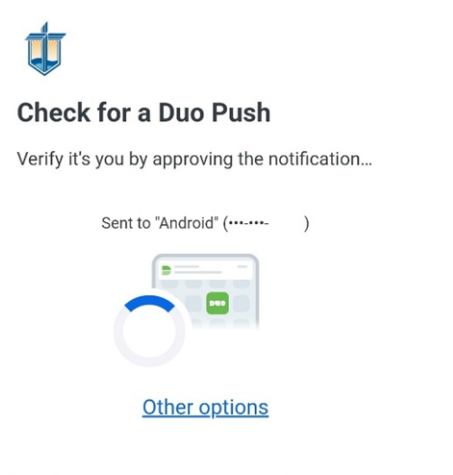

Need help?

Secured by Duo